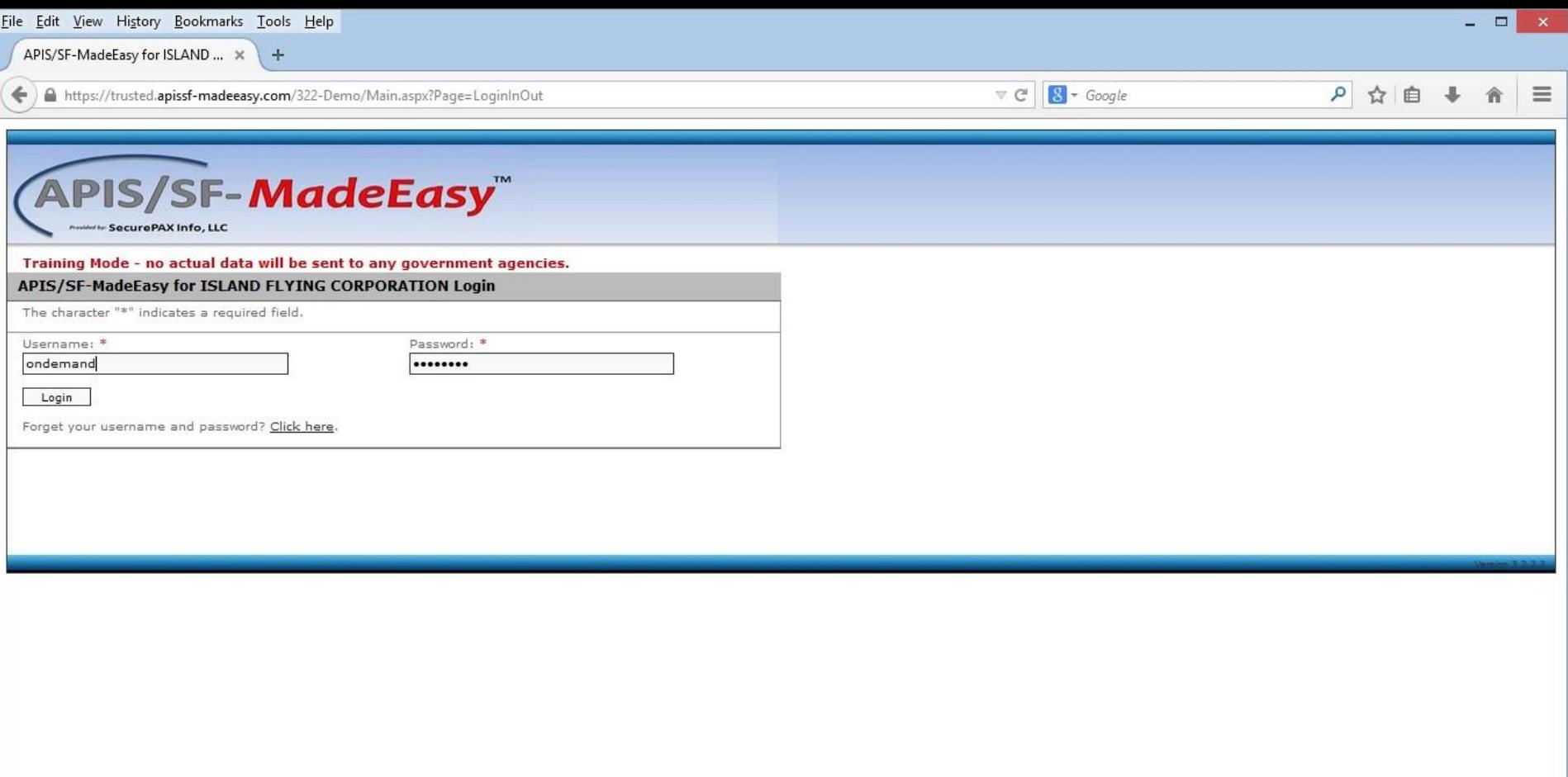

Signon credentials are managed by the Operator. There can be one set of credentials for the entire organization (small operators) or each individual user can have their own logon and password. We recommend each user of the system have their own Ids.

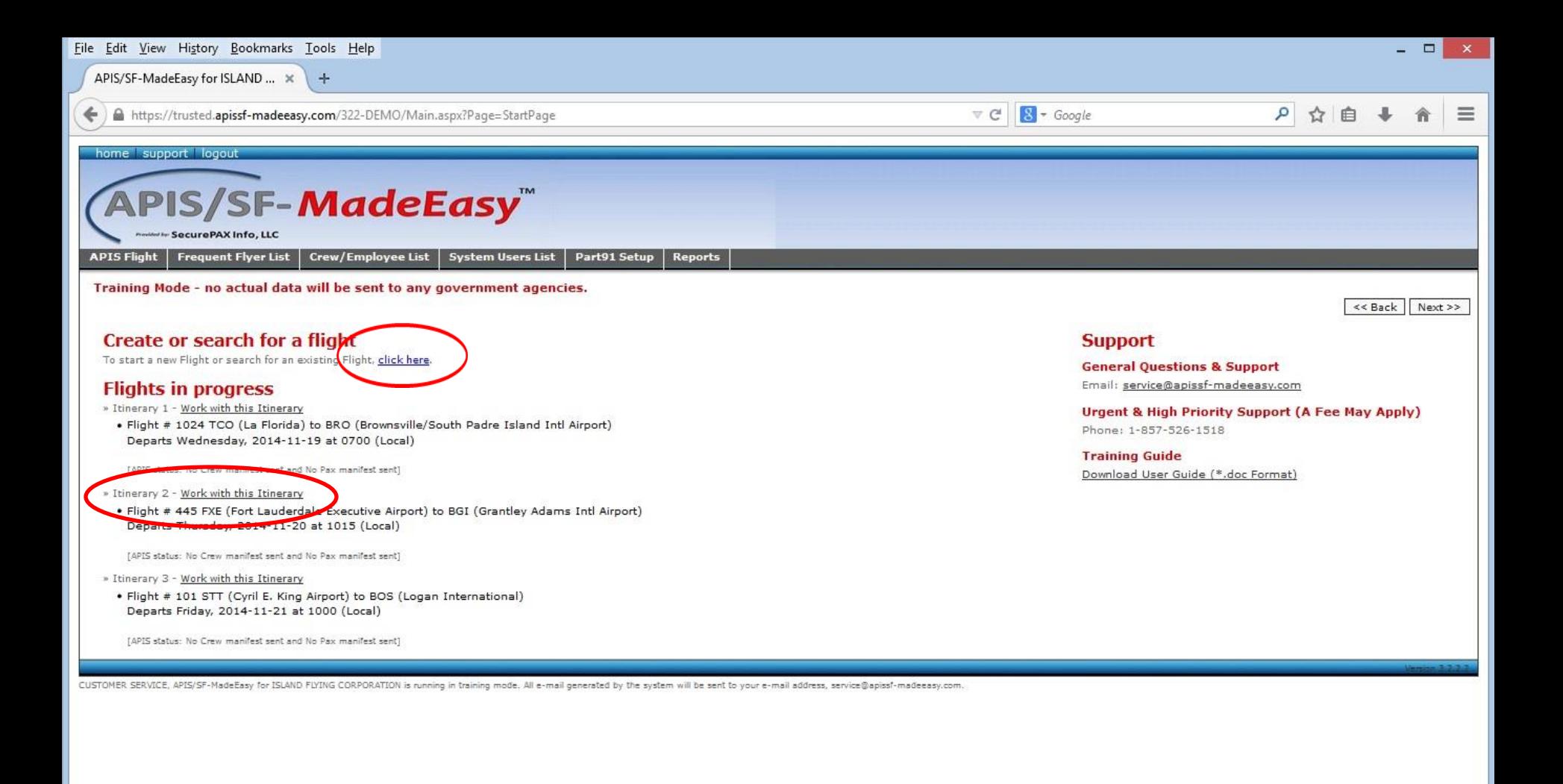

Any flights that are being worked on will be displayed on the 'Home' page. To continue work on any of these flights, simply click the 'Work with this Itinerary' link. To add a new flight, click the 'Click Here' link under Create or search for a flight section.

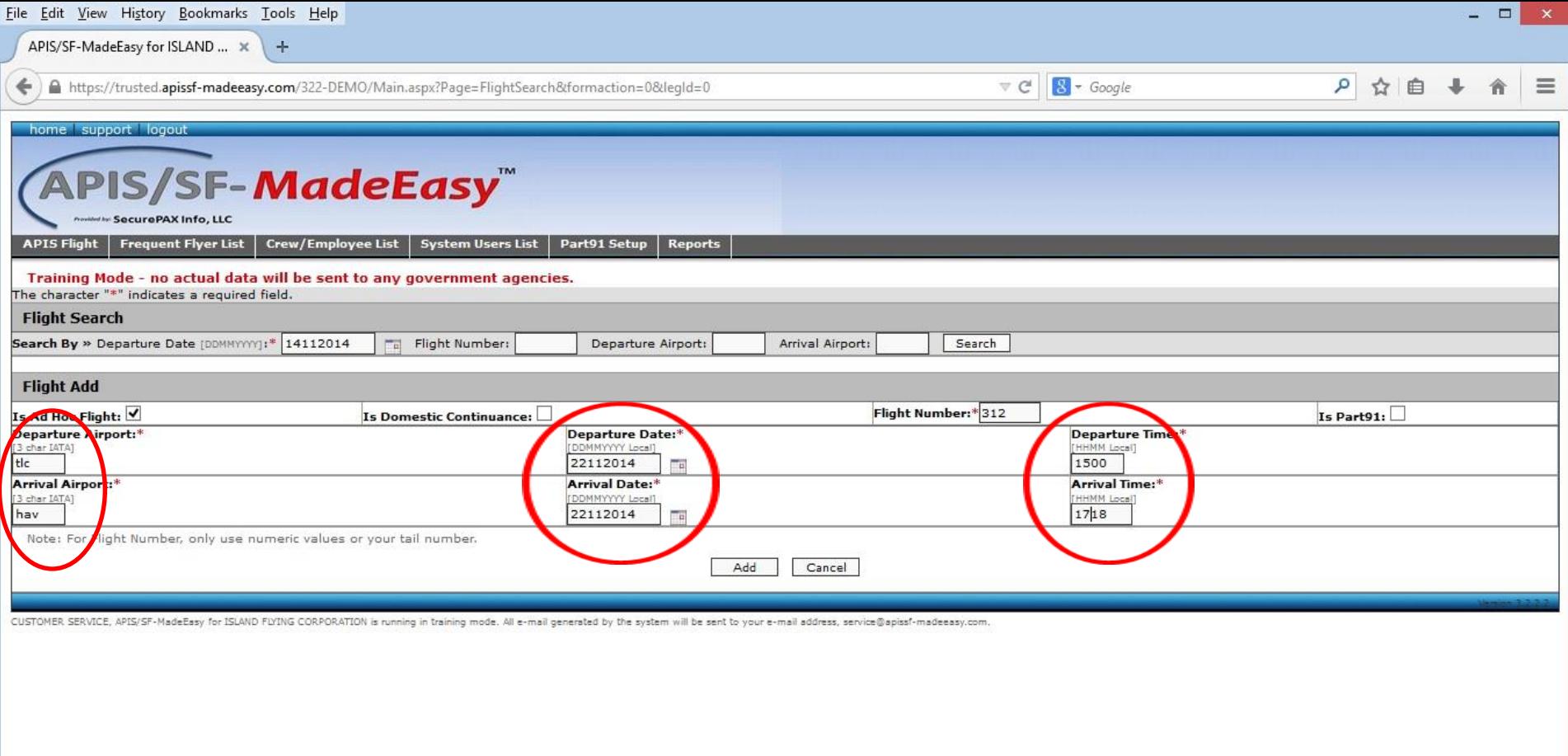

Required data for flight legs include: Departure and Arrival Airport Codes, Departure and Arrival Dates, and Departure and Arrival Times. Times are local.

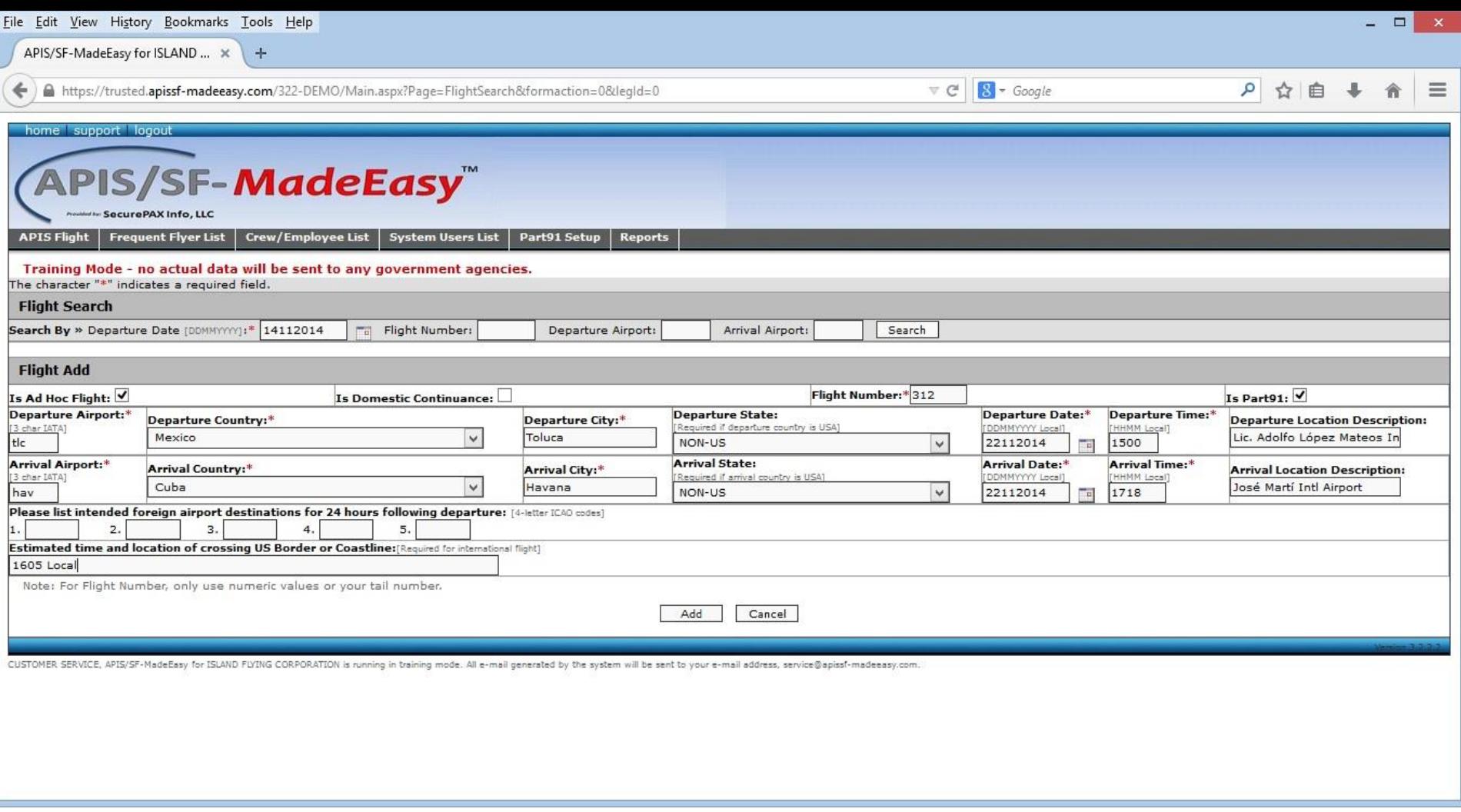

By checking the 'Is Part91'checkbox the additional data required for this US regulation is backfilled from the airport information stored in the database.

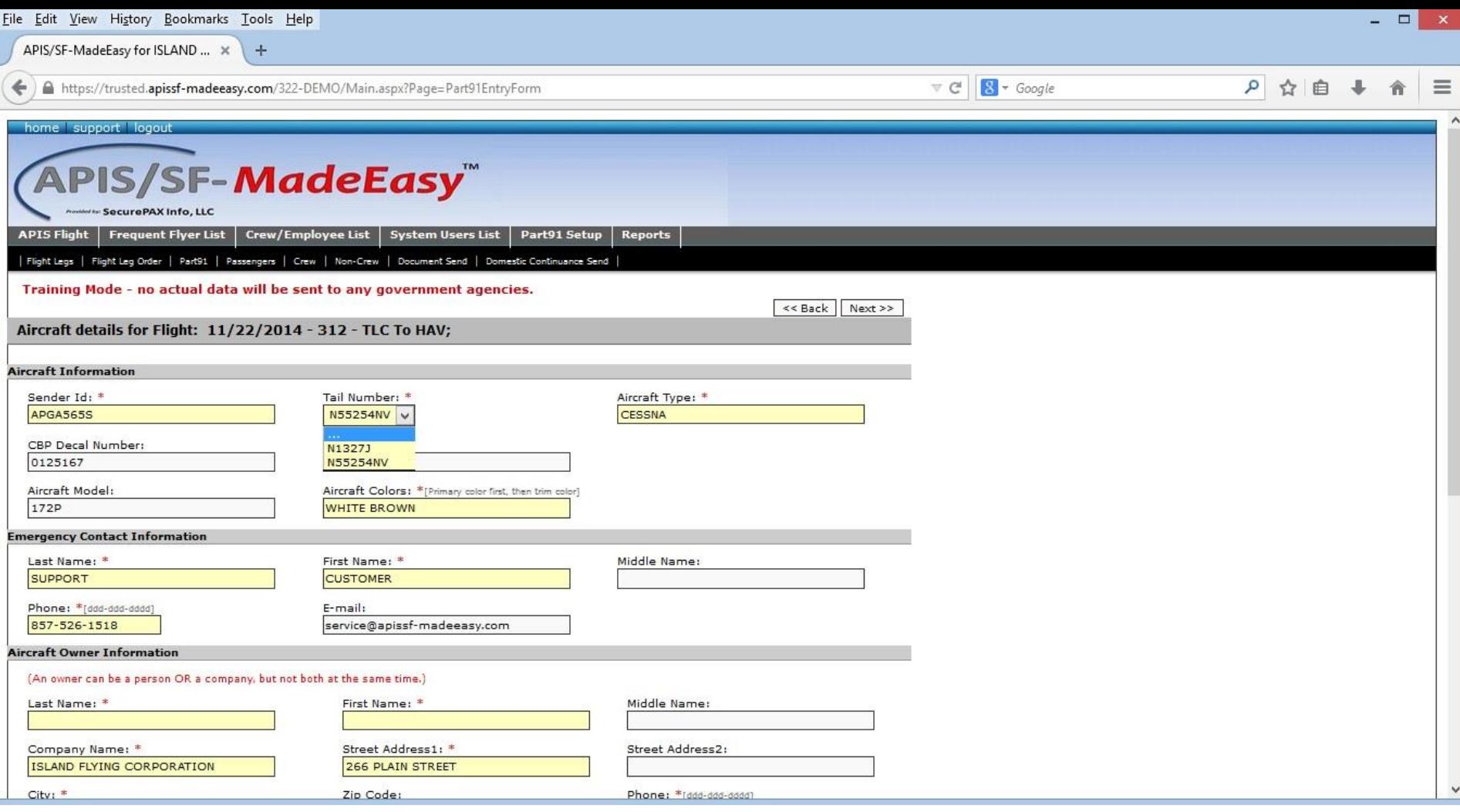

Additionally, the US FAR Part91 regulation also requires Aircraft information be transmitted to CBP. This information is loaded at setup time and is stored encrypted in the operator's database.

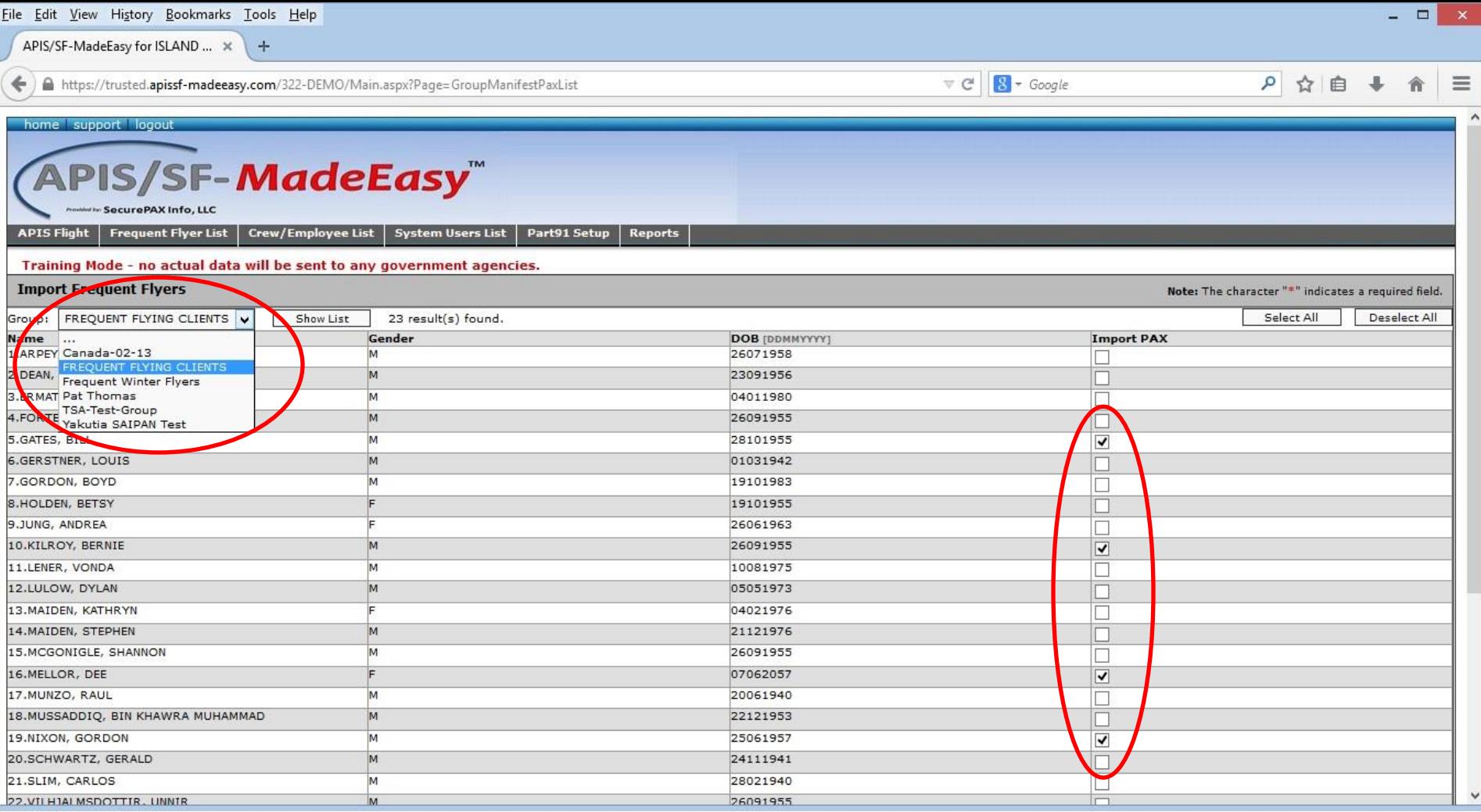

Passenger data can be entered three ways. If folks have flown with you before, their information can be stored encrypted in the operator's database. Then the task of adding a passenger to an active manifest is as simple as clicking a checkbox for that flyer. Operators can create any number of 'Frequent Flyer' lists.

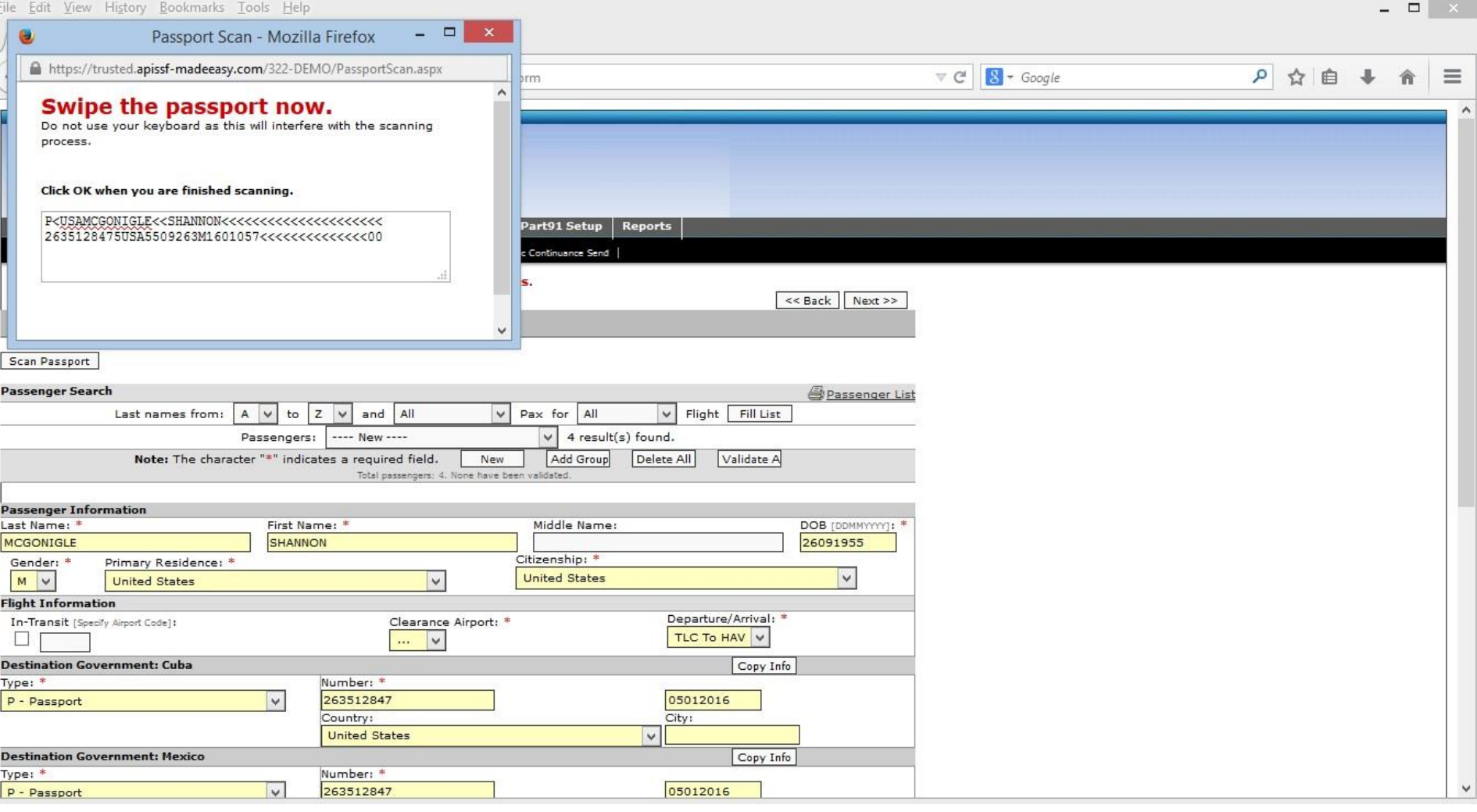

If you have an approved passport scanner attached to your PC or tablet, you can scan the passenger information into an active manifest. By clicking the 'OK' button in the 'Passport Scan' window, the PAX data is backfilled into the passenger page. Clearance Airport and US Address data will have to entered manually as this information is not included in the Machine Readable Zone (MRZ). Visit our Products and Services page [\(http://www.apissf-madeeasy.com/products-and-services.html](http://www.apissf-madeeasy.com/products-and-services.html)) for a full description of the scanners we support.

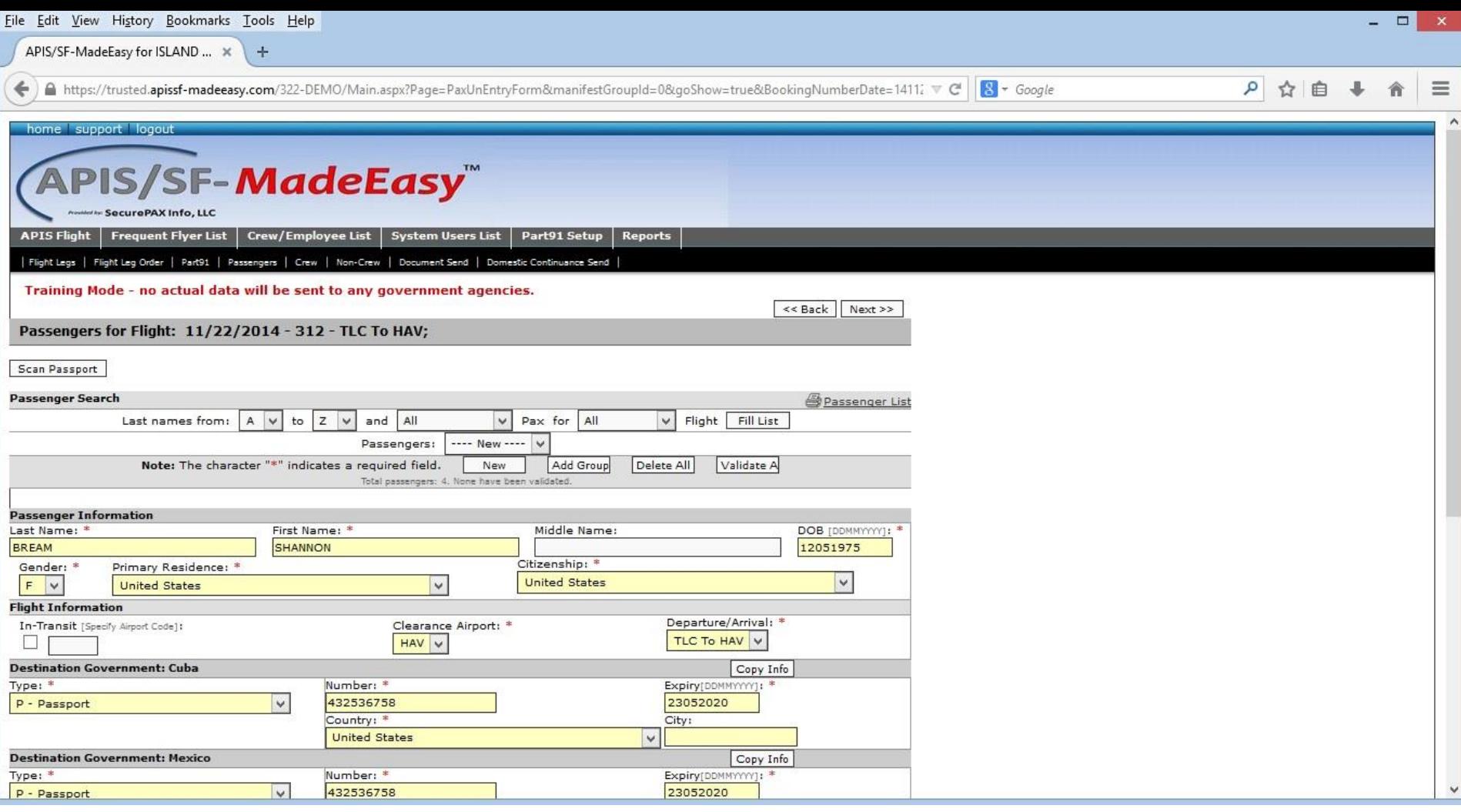

Finally, if the passenger has not flown with you before, you can enter the passenger data manually and then save it back to one of your Frequent Flyer lists.

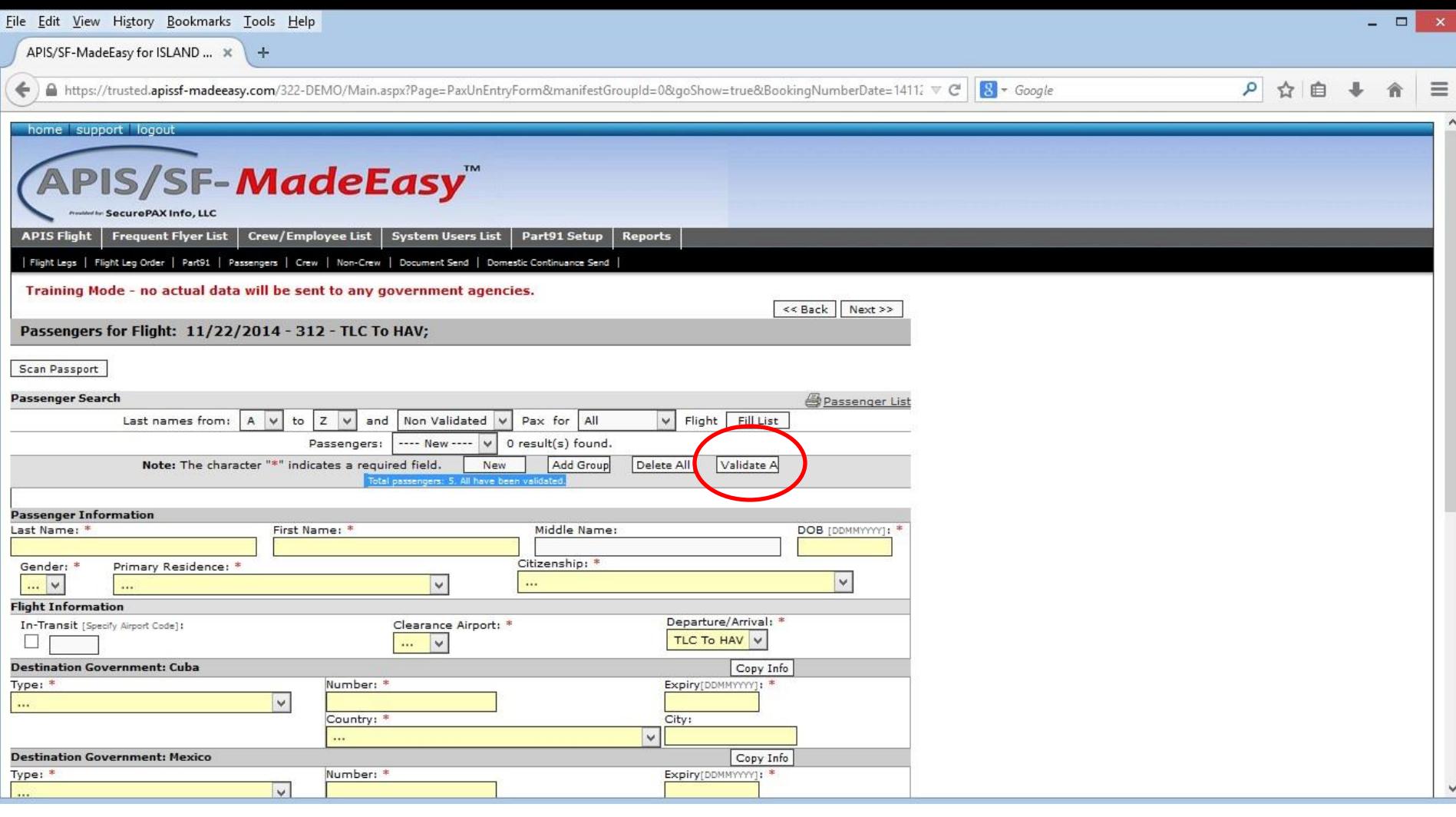

When all of the passengers have been loaded into the active manifest, the 'Validate All' button reviews all passenger data and validates birthdays, passport expiration dates, whether US addresses are required and pre-matched against any countries' watchlist(s) that are loaded into the system. Currently APIS/SF-MadeEasy supports the US DHS's watchlists, and Canada CBSA' Special Persons List.

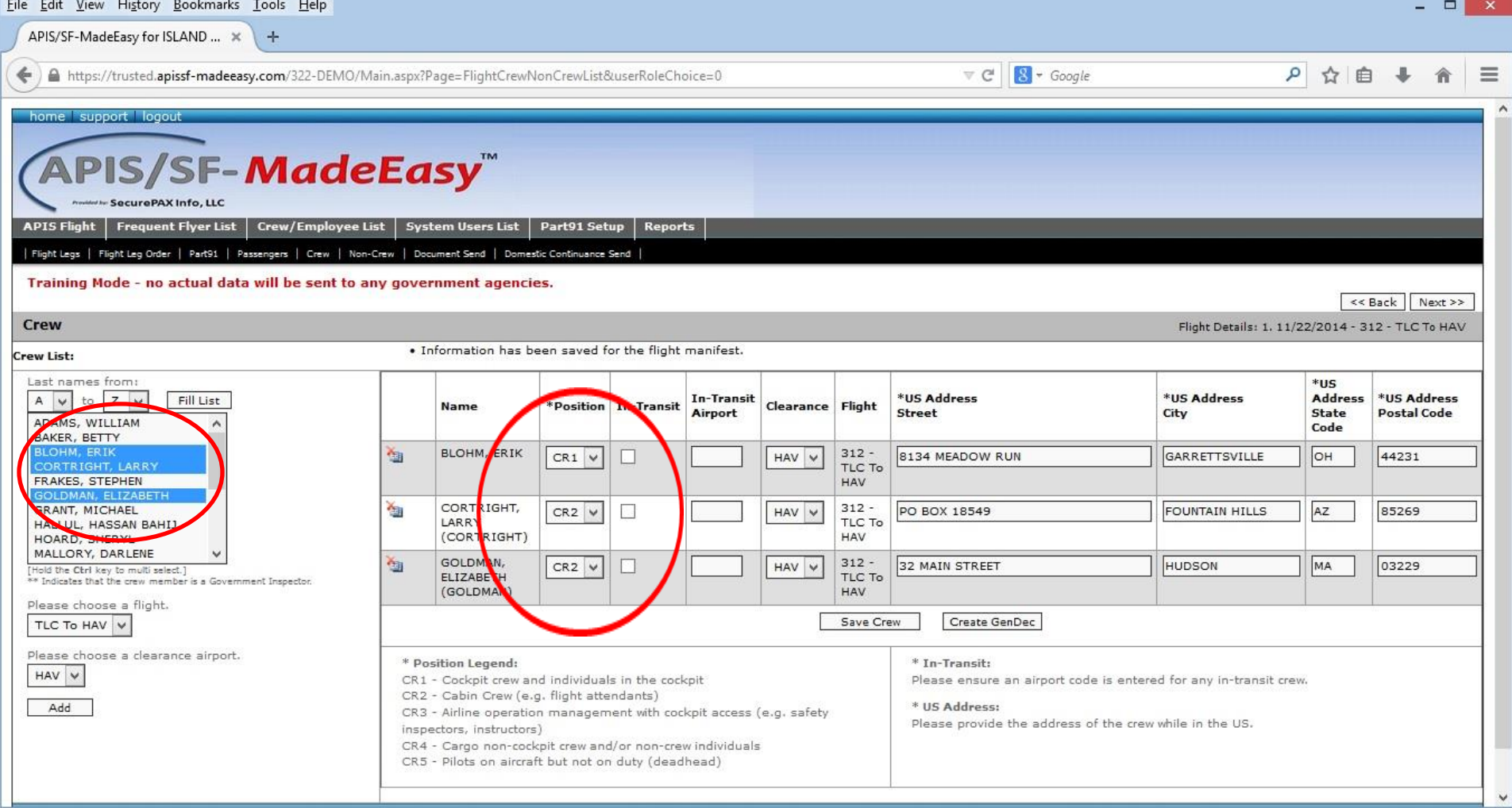

Crew data is loaded into the operator's database at setup time. Adding crew to a manifest is as easy as highlighting the crew members' names and clicking the 'Add' button. Position information can be adjusted for each flight leg manifest without affecting the permanently stored data (i.e. CR1 to CR5 or CR1 to CR2).

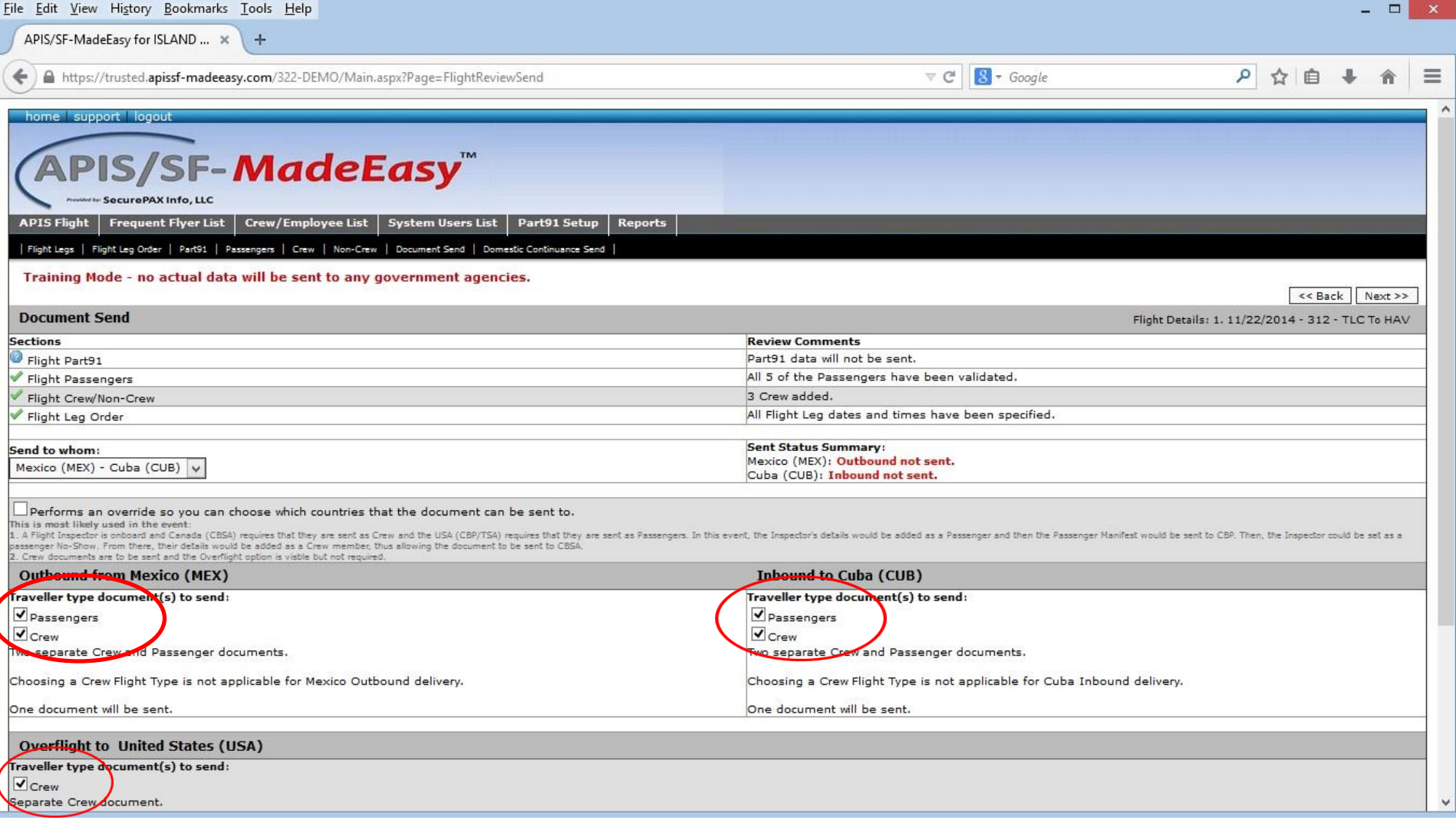

APIS/SF-MadeEasy will display which countries need an APIS or API transmission. Check the 'Passengers' and/or 'Crew' checkboxes for Outbound, Inbound and/or Overflight transmissions and click the 'Send' button. Individual country transmissions can be controlled by checking the 'Override' checkbox in the middle of the page.

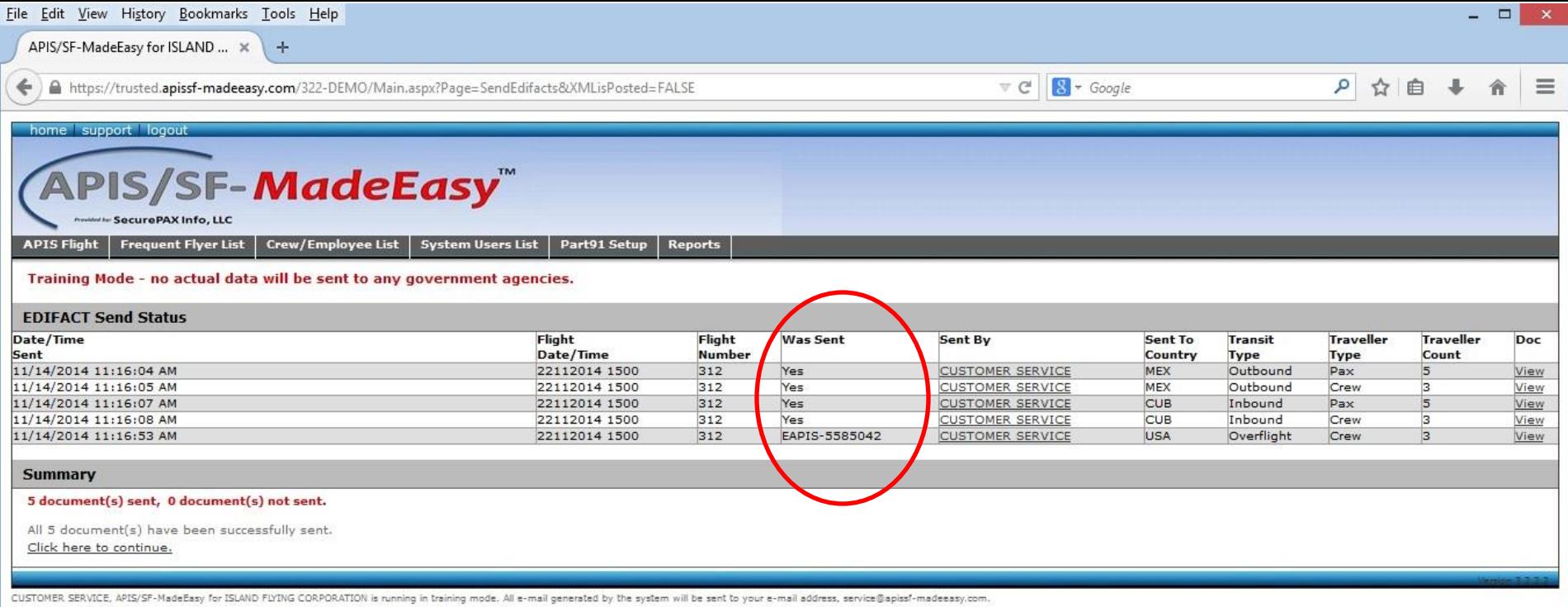

A status of each transmission is displayed as a result of clicking the 'Send' button. For countries that supply them, tracking numbers are displayed (US EAPIS numbers). Other countries return a 'Yes' response to the transmission and reception of APIS/API data.

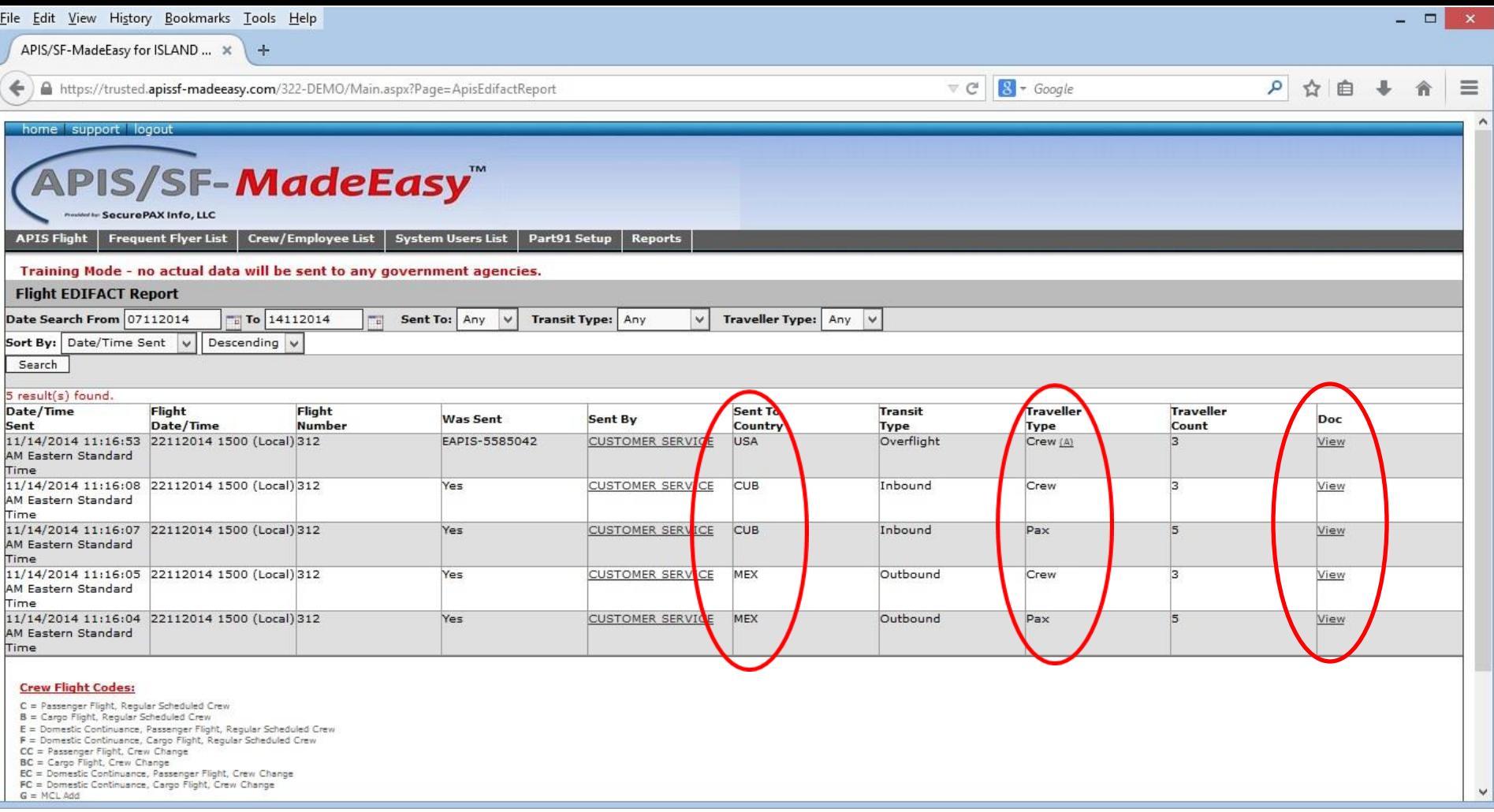

All transmissions are electronically stored in the operator's database. These transmissions can be recalled, viewed, re-transmitted and/or printed at any time.

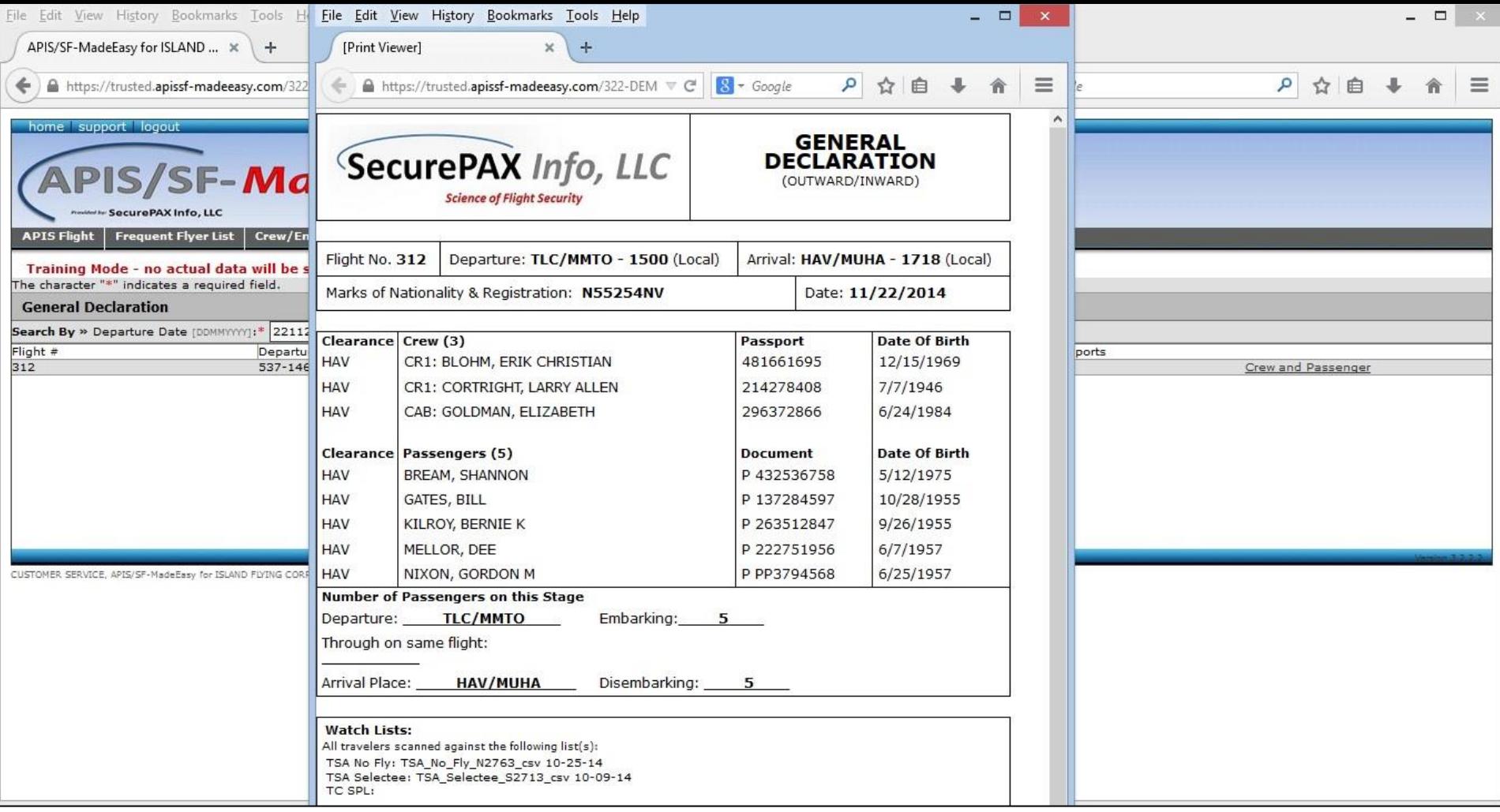

General Declarations are generated automatically. Information includes, Flight number, departure and arrival airports, tail number, data of flight, the number of crew and passengers aboard the flight leg.

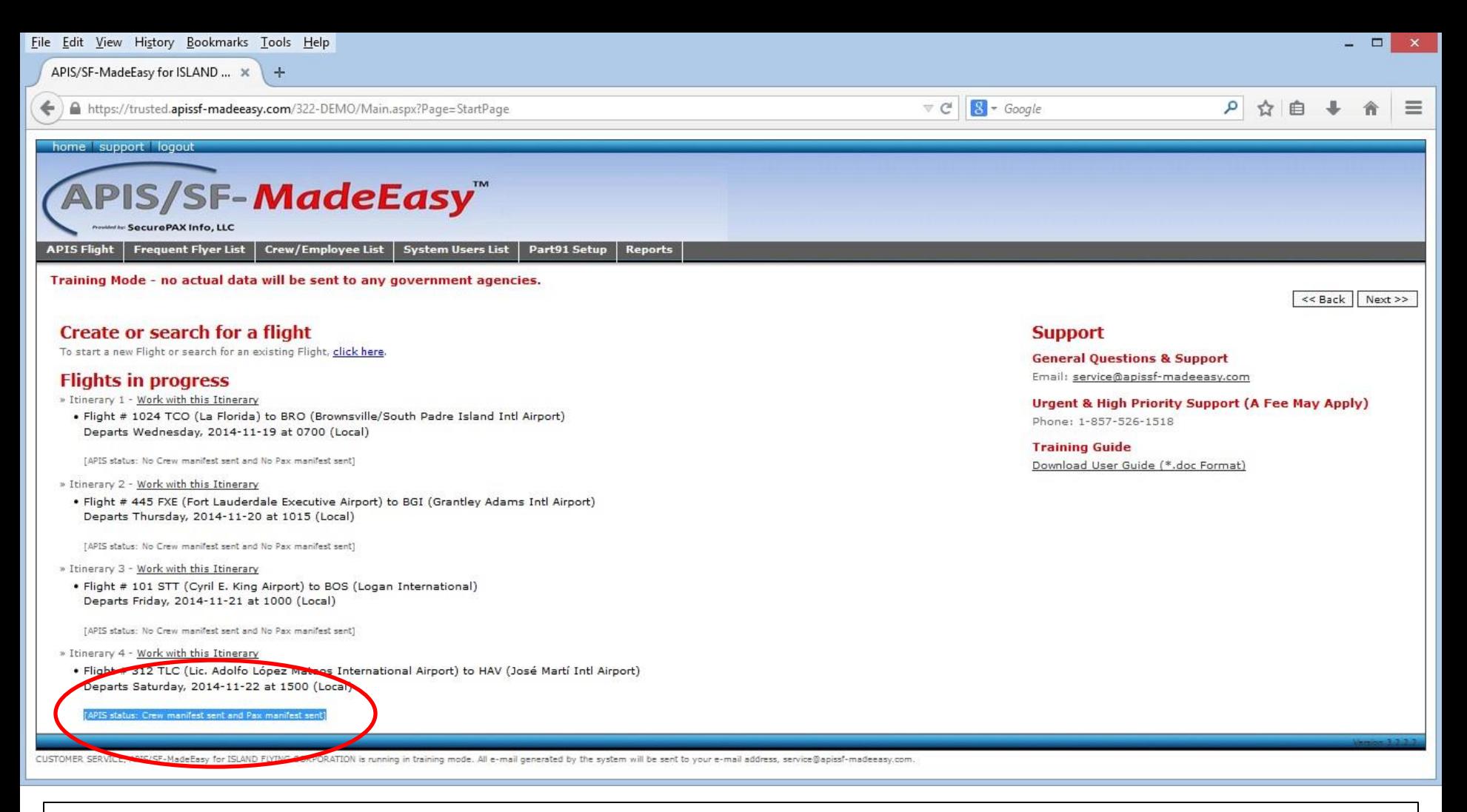

The status an number of transmissions for any flight leg is updated on the 'Home' page. This allows the operator to verify that APIS/API data has in fact been sent or still needs to be sent.